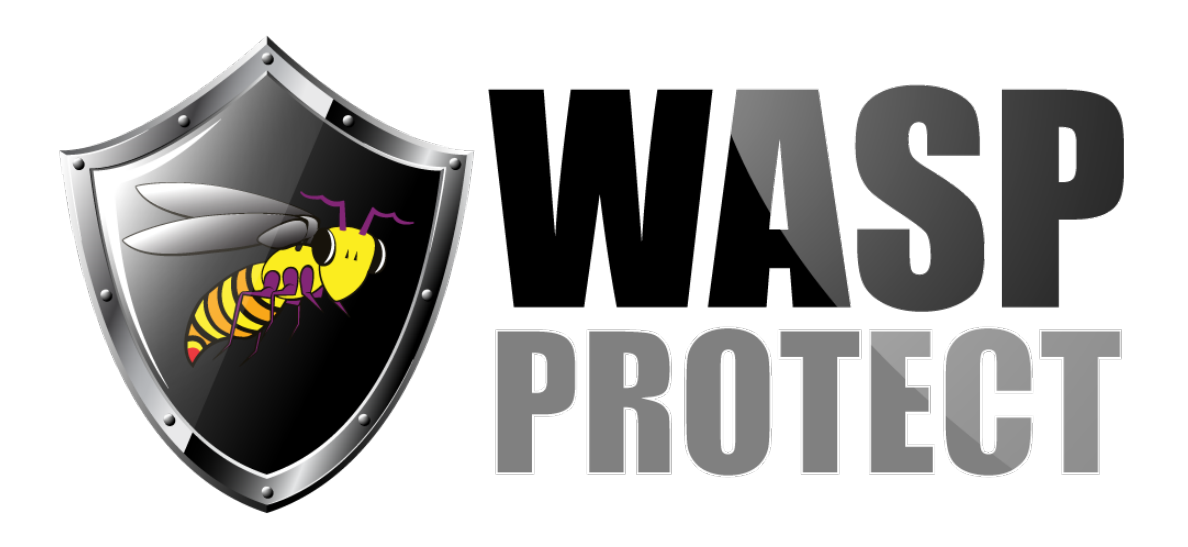

[Portal](https://support.waspbarcode.com/) > [Knowledgebase](https://support.waspbarcode.com/kb) > [Discontinued Products](https://support.waspbarcode.com/kb/discontinued-products) > [Fontware - Installation Error: Macros](https://support.waspbarcode.com/kb/articles/fontware-installation-error-macros-are-not-enabled-how-do-i-fix-this-so-that-fontware-and-the-) [are not enabled. How do I fix this so that FontWare and the add-ins install?](https://support.waspbarcode.com/kb/articles/fontware-installation-error-macros-are-not-enabled-how-do-i-fix-this-so-that-fontware-and-the-)

## Fontware - Installation Error: Macros are not enabled. How do I fix this so that FontWare and the add-ins install?

Scott Barnett - 2017-04-10 - in [Discontinued Products](https://support.waspbarcode.com/kb/discontinued-products)

For Microsoft Word and Excel, the Macro security level must be set to medium or low for FontWare to install the add-ins properly. To change the security level of the Macros:

- 1. Open Microsoft Word/Excel.
- 2. Click on Tools and go to Macros, then Security.
- 3. Change the security setting to Medium or Low.

After Macro security settings have been corrected, install FontWare.

Fontware v5